**پیکربندي امن**

# **MikroTik RouterOS**

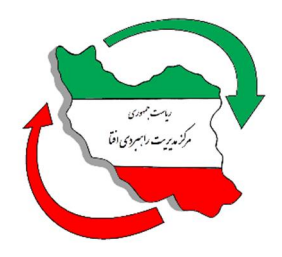

**مرکز مدیریت راهبردي افتا** 

SCRO-MIKROTIK-ROUTEROS -0.0

اسفند 95

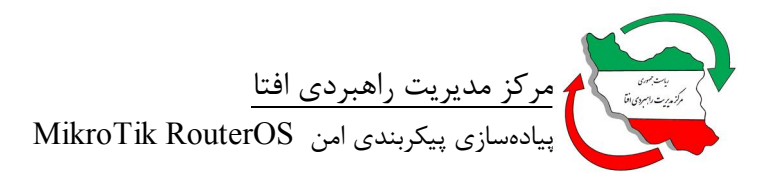

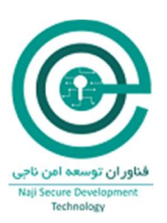

# فهرست

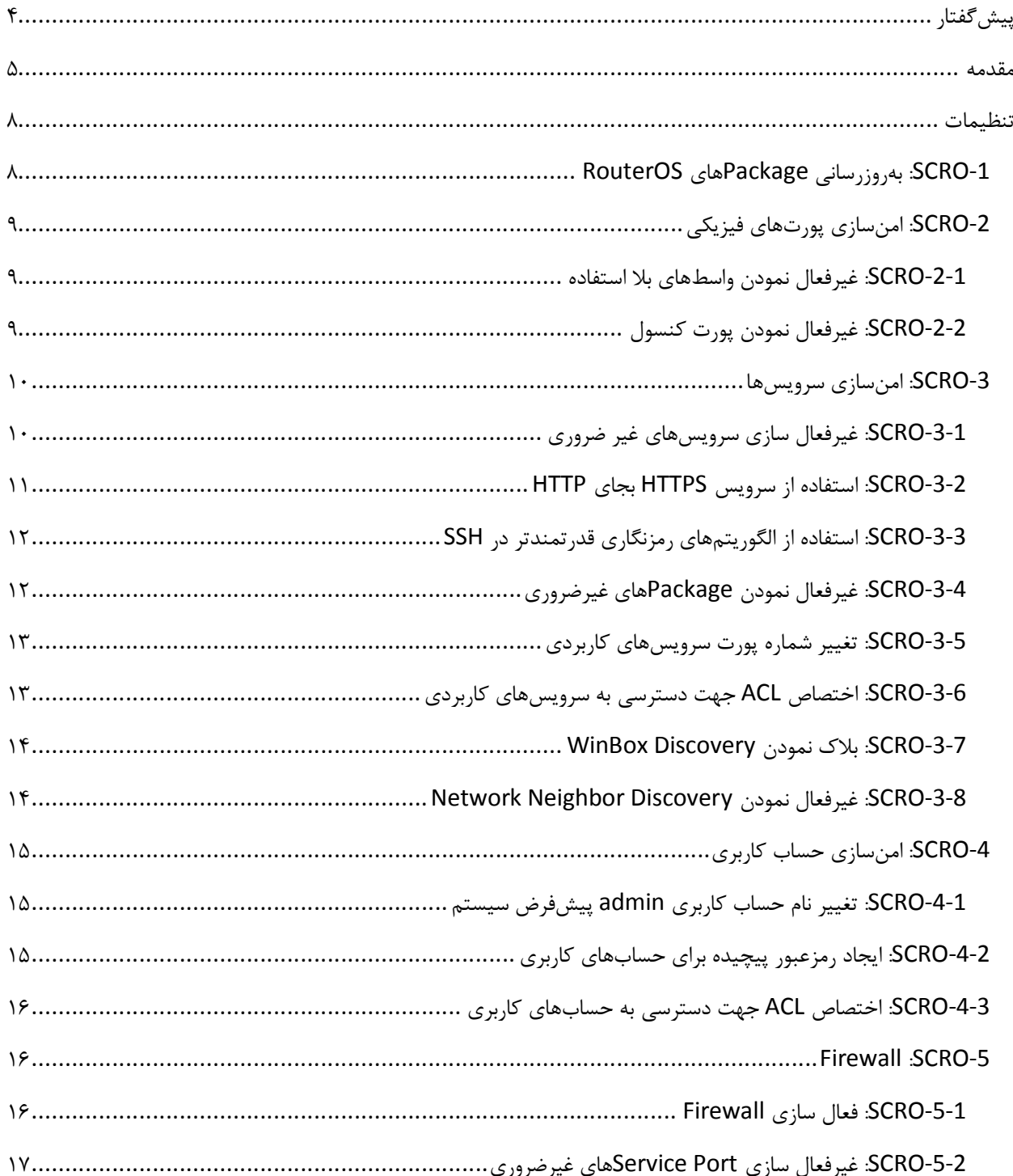

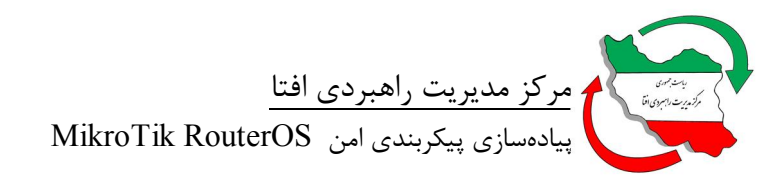

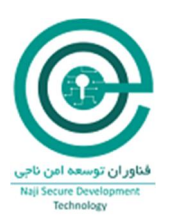

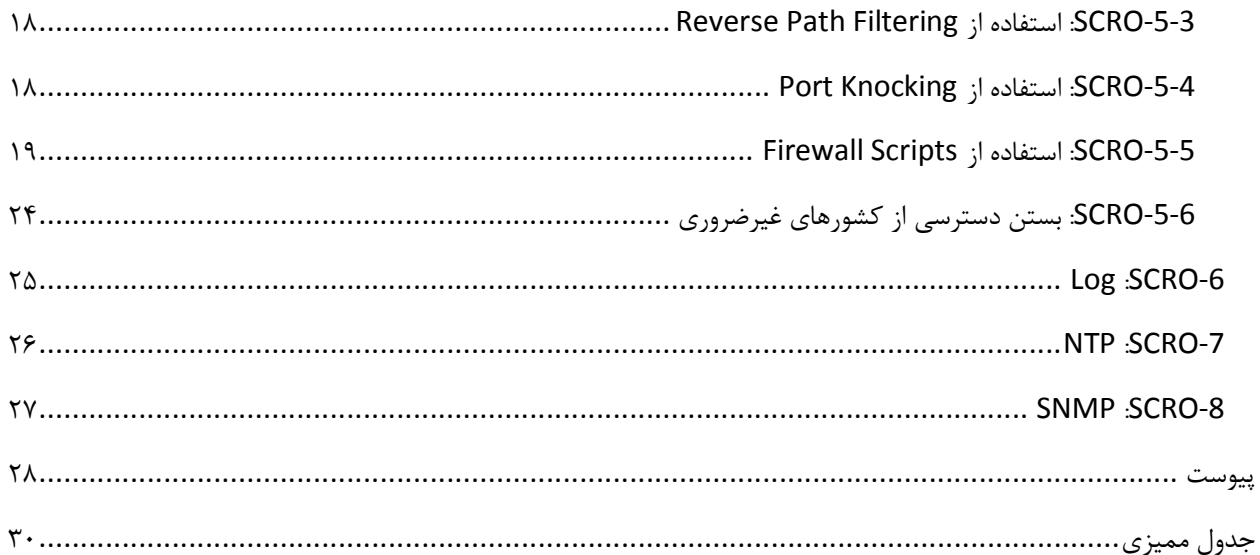

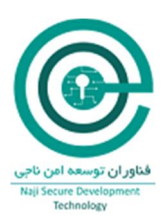

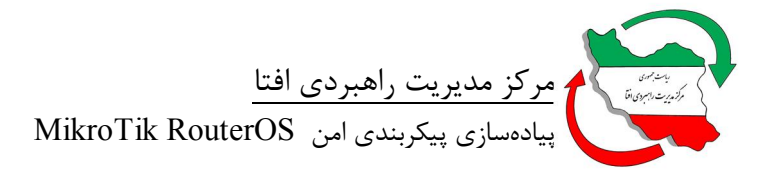

**پیشگفتار**  مر کز مديريت راهبردي افتا<sup>٬</sup> به منظور ساماندهی امنيت تجهيزات در حوزه فاوا<sup>۲</sup>، پروژه «پيکربندي امن محصولات IT در کشور» را آغاز نموده است. یکی از گامهاي اساسی در این پروژه ارائه چکلیست و راهنماي پیکربندي امن براي محصولات IT میباشد. ارائه چکلیست براي محصولات داخلی بر عهده تولیدکننده محصول میباشد. تولید کننده ملزم است، چکلیست خود را در غالب ارائه شده از سمت مرکز افتا ارائه دهد. چکلیستهاي ارائه شده، توسط مرکز افتا مورد ارزیابی قرار گرفته و منتشر میگردد. سازمانهاي دولتی ملزم به استفاده از چک لیستهاي مذکور براي محصولات در حال استفاده خود هستند. همچنین سازمانهاي دولتی موظفند قبل از استفاده از محصولات IT، آنرا مطابق چکلیست امنیتی مورد تایید مرکز افتا پیکربندي نمایند.

توجه به این نکته حائز اهمیت میباشد که چکلیستهاي ارائه شده، یک امنیت سطح پایه براي محصول ایجاد مینماید و سازمانها ملزم هستند که براي رسیدن به سطح امنیت مورد نیاز خود، پس از اجراي مدیریت ریسک 3 ، الزامات دیگري را نیز به این تنظیمات اضافه و مستند نمایند.

امنیت فضاي تولید و تبادل اطلاعات <sup>1</sup> فناوري اطلاعات و ارتباطات <sup>2</sup>

<sup>&</sup>lt;sup>3</sup> Risk management

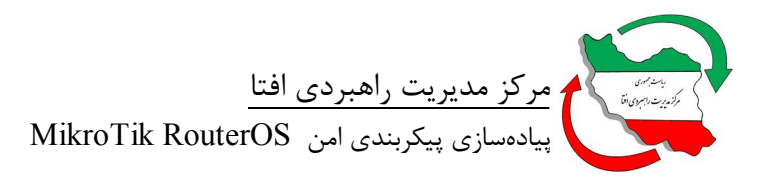

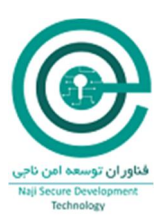

#### **مقدمه**

این سند راهنمایی براي پیکربندي امن RouterOS MikroTik است. در این سند مقادیر و تنظیمات امن براي سیاستهاي پیکربندي محصول مذکور ارائه شده است. مخاطب با استفاده از این سند توانایی پیادهسازي تنظیمات ارائه شده را خواهد داشت.

این سند توسط شرکت "فناوران توسعه امن ناجی" و به درخواست و تحت نظارت مرکز مدیریت راهبردي افتا تهیه گردیده است و از تلاش کارشناسان آن شرکت صمیمانه قدردانی میگردد. مرکز مدیریت راهبردي افتا ضمن استقبال از نظرات کارشناسان و متخصصان این حوزه براي غناي بیشتر این سند و دیگر اسناد مقاوم سازي، آمادگی دریافت پیشنهادات سازنده از طریق آدرس پست الکترونیکی <u>Hardening@aftasec.ir</u> را اعلام میدارد.

در ادامه، تنظیمات مورد نیاز براي پیکربندي امن RouterOS MikroTik آمده است. در این سند هر تنظیم با یک نام لاتین و شماره مختص آن آورده شده است. براي هر الزام دو بخش شرح اجمالی و نحوه پیادهسازي ارائه شده است. در بخش شرح اجمالی، توضیحی مختصر از ماهیت الزام بیان گردیده و در بخش نحوه پیادهسازي نیز، راهنمایی براي پیادهسازي الزام توسط مدیر سامانه ارائه شده است.

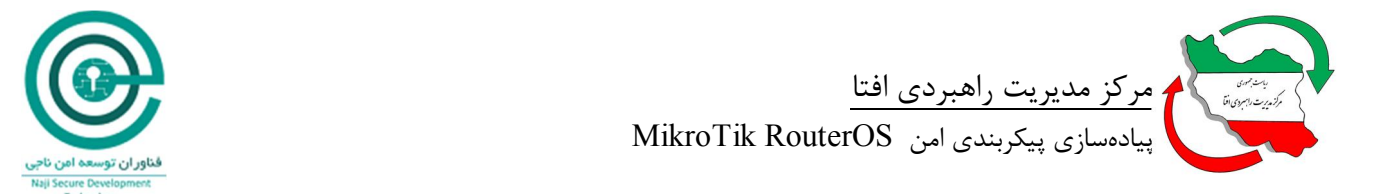

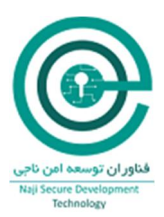

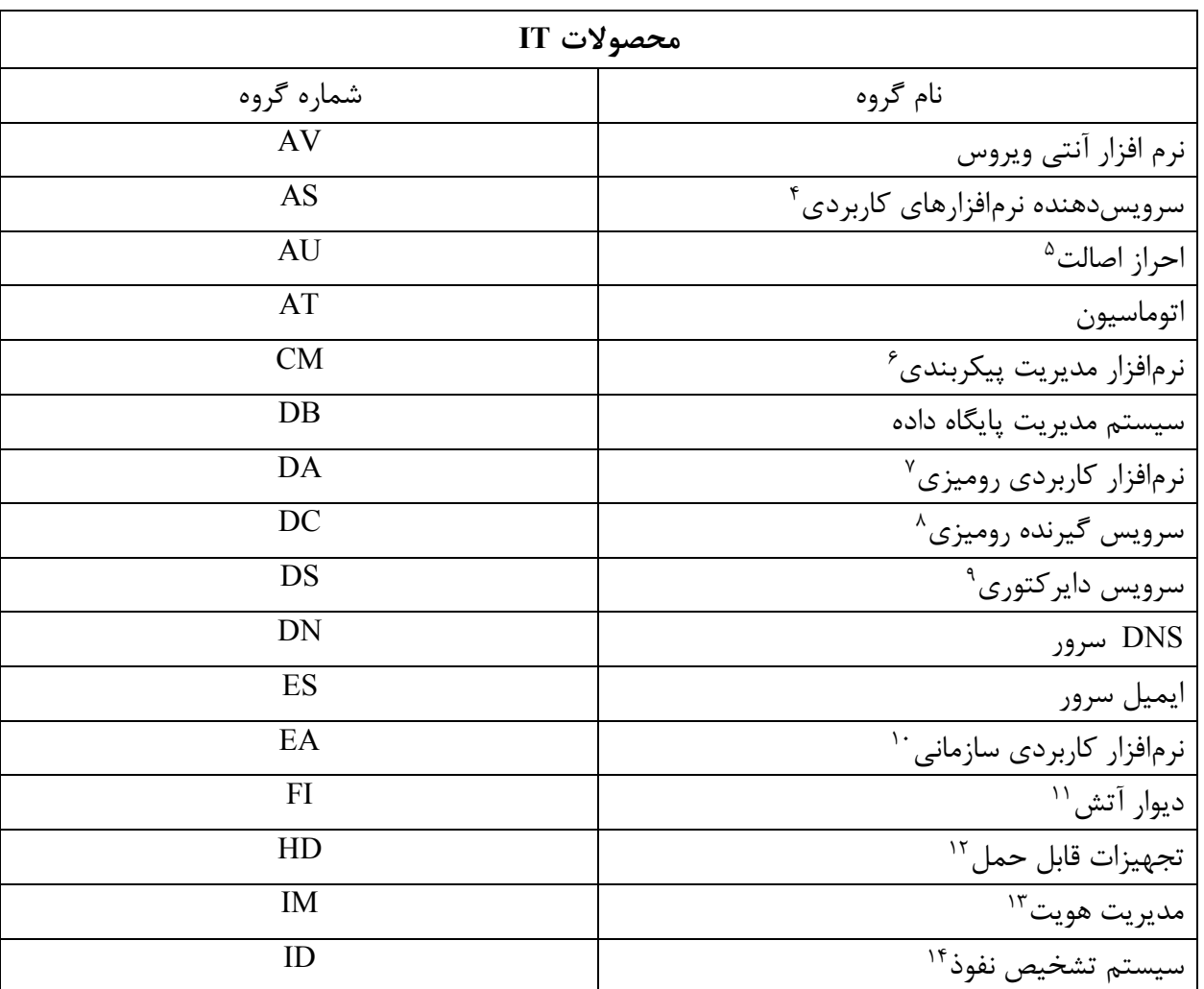

# جدول :1 گروهبندي و اختصارسازي نام براي محصولات IT

<sup>4</sup> Application Server

<sup>*<sup>b</sup>* Authentication</sup>

 $\overline{a}$ 

<sup>6</sup> Configuration Management System

- <sup>7</sup> Desktop Application
- $^{\wedge}$  Desktop Client
- <sup>1</sup> Directory Service
- <sup>11</sup> Enterprise Application

<sup>11</sup> Firewall

<sup>11</sup> Handheld Device

<sup>17</sup> Identity Management

<sup>14</sup> Intrusion Detection System

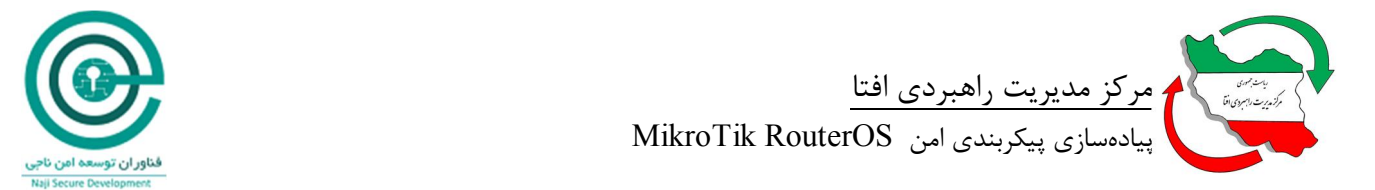

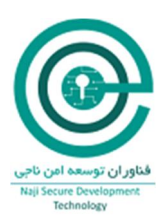

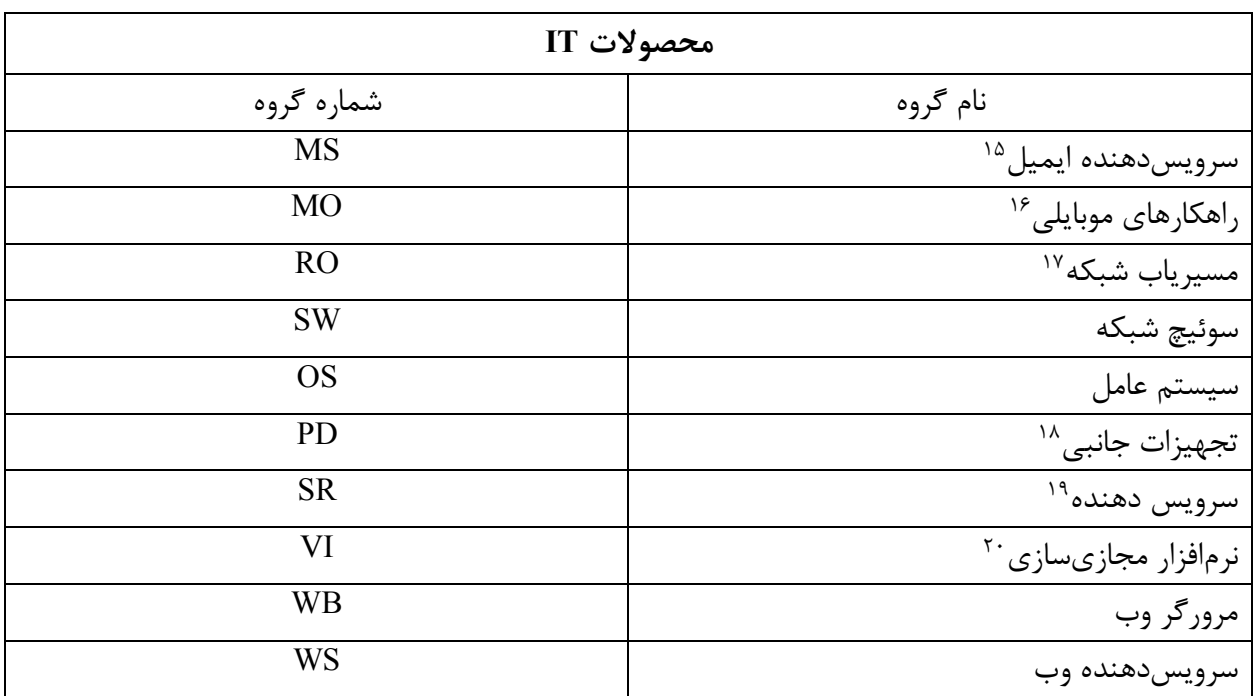

 $\overline{a}$ <sup>1</sup><sup>o</sup> Mail Server

<sup>16</sup> Mobile Solution

<sup>17</sup> Network Router

<sup>14</sup> Peripheral Device

19 Server

 $\lq$ <sup>7</sup> Virtualization Software

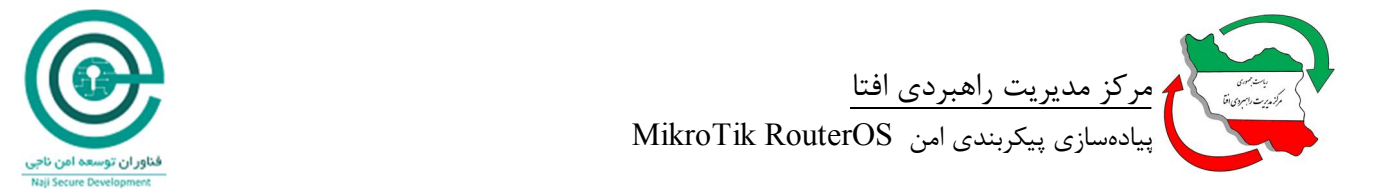

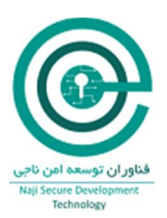

#### **تنظیمات**

### **RouterOS هايPackage بهروزرسانی :SCRO-1**

شرح اجمالی:

از نسخه 5,21 به بعد RouterOS، ویژگی Upgrade Automatic اضافه شده است. این ویژگی امکان نصب آخرین بروزرسانیهاي RouterOS را براي Packageهاي نصب شده روي سیستم را فراهم میآورد. با انجام بروزرسانی Packageها از آسیب پذیريهاي احتمالی بر روي هر یک از آنها میتوان جلوگیري نمود.

نحوه پیادهسازي:

جهت بروزرسانی محصولات میکروتیک روش ذیل توصیه میگردد:

- به صورت پیشفرض RouterOS به سایت اصلی میکروتیک مراجعه و نسبت به دانلود بستههاي بروزرسانی اقدام میکند. در این صورت از منوي QuickSet بر روي Update For Check کلیک نمایید و از منوي باز شده گزینه Current را انتخاب نموده و اقدام به بروزرسانی بستههاي RouterOS نمایید.
	- میتوان این پروسه را به صورت خودکار با استفاده از Script ذیل انجام داد. براي ورژن بعد از 6.31

/system package update Check-for-updates once : delay 1s; : If ([get status] = "New version is available") do=  $\{$  install $\}$ 

براي ورژن پیش از 6.31

System package update Check-for-updates : delay 1s; :if ( [get current-version] != [get latest-version])  $do = { \n upperode }$ 

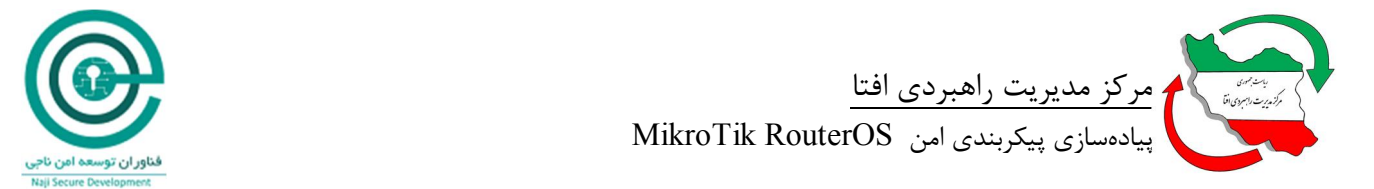

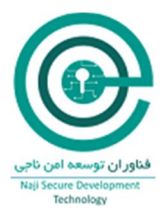

**-2SCRO: امنسازي پورتهاي فیزیکی -2-1SCRO: غیرفعال نمودن واسطهاي بلا استفاده**  شرح اجمالی:

در صورتی که هر نوع واسی که به صورت فیزیکی در حال استفاده قرار ندارد غیر فعال گردد، حتی اگر فرد مهاجم به اتاق سرور و سخت افزار دسترسی پیدا کند باید از واسطهاي موجود استفاده کند که در این صورت ترافیک Live از بین میرود و سیستم Log و SIEM متوجه واقعه خواهند شد.

نحوه پیادهسازي:

ابتدا فهرست تمام واسطها را استخراج نمایید.

/interface print

سپس با استفاده از ایندکس مربوطه اقدام به غیرفعال نمودن آن نمایید.

/interface set 4,5 disabled=yes

**-2-2SCRO: غیرفعال نمودن پورت کنسول**  شرح اجمالی:

درصورت قرارگیري RouterOS در محیطهاي ناامن، فرد مهاجم با اتصال پورت کنسول میتواند هر نوع دسترسی را براي خود فراهم نماید. از این رو ایجاد راهکاري جهت مدیریت محدود در سیستم اکیدا توصیه میگردد. نحوه پیادهسازي:

با استفاده از دستور ذیل میتوان این قابلیت را غیر فعال نمود.

/system console disable numbers=0

جهت بررسی وضعیت کنسول دستور ذیل را اجرا نمایید.

/system console print

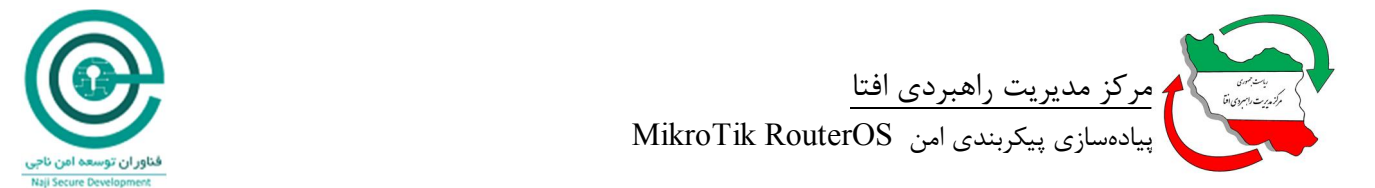

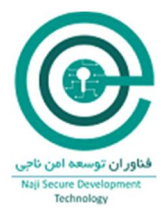

**-3SCRO: امنسازي سرویسها -3-1SCRO: غیرفعال سازي سرویسهاي غیر ضروري** شرح اجمالی:

هر سرویس موجود میتواند یک هدف بالقوه جهت حمله یک مهاجم باشد. از این رو غیرفعال سازي سرویسهاي غیر ضروري سطح آسیبپذیري سیستم را کاهش میدهد. RouterOS نیز داراي سرویسهاي مدیریتی و کاربردي پیشفرضی میباشد که برخی از آنها همانند Telnet و http به صورت ذاتی دچار آسیب میباشند.

نحوه پیادهسازي:

ابتدا فهرست تمام سرویسها را استخراج نمایید.

/ip service print

سپس اقدام به غیرفعال نمودن آن نمایید.

/ip service disable [find name=telnet] /ip service disable [find name=ftp] /ip service disable [find name=www] /ip service disable [find name=www-ssl] /ip service disable [find name=api] /ip service disable [find name=api-ssl] /tool bandwidth-server set enabled=no /ip dns set allow-remote-requests=no /ip socks set enabled=no

همچنین سرویس مربوط به Telnet MAC و Winbox MAC غیرفعال گردد.

/tool mac-server set [find] disabled=yes /tool mac-server mac-winbox set [find] disabled=yes /tool mac-server ping set enabled=no

و در نهایت سرویس RoMON را در صورت عدم نیاز غیرفعال نمایید.

/tool romon set enabled=no

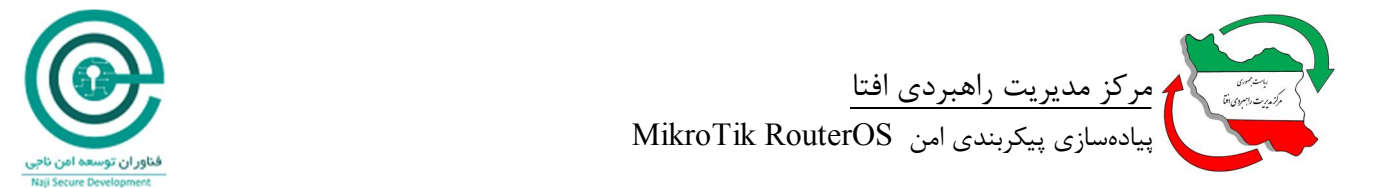

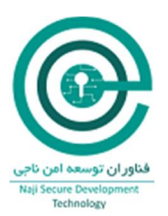

# **-3-2SCRO: استفاده از سرویس HTTPS بجاي HTTP**

شرح اجمالی:

در صورت نیاز به استفاده از سرویس HTTP، توصیه میگردد از سرویس HTTPS به صورت جایگزین استفاده گردد. در سرویس HTTP ترافیک به صورت رمز نشده در حال انتقال است که به راحتی توسط مهاجم قابل شنود و تفسیر میباشد.

نحوه پیادهسازي:

ابتدا یک Certificate CA ایجاد نمایید.

/certificate add name=my-rtr-ca common-name=my-rtr-ca key-usage=key-cert-sign,crl-sign

سپس Certificate CA را امضا نمایید.

/certificate sign my-rtr-ca

حالا یک Certificate براي دسترسی HTTPS ایجاد نمایید.

/certificate add name=my-rtr common-name=my-rtr key-usage=tls-server

Certificate ایجاد شده را امضا نمایید.

/certificate sign ca=my-rtr-ca my-rtr

Certificateهاي ایجاد شده را به عنوان Trusted در سیستم نشان گذاري نمایید.

/certificate set trusted=yes my-rtr-ca

/certificate set trusted=yes my-rtr

Certificate مربوطه را به سرویس HTTPS اختصاص دهید.

/ip service set www-ssl certificate=my-rtr

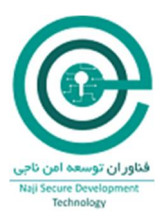

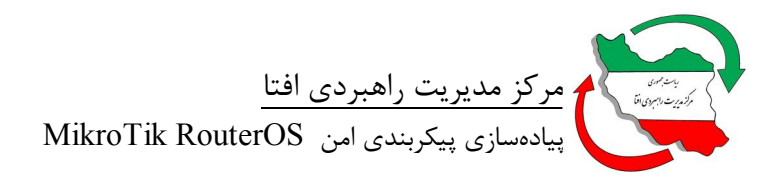

**-3-3SCRO: استفاده از الگوریتمهاي رمزنگاري قدرتمندتر در SSH** شرح اجمالی:

از نسخه 6.30 به بعد استفاده از رمزنگاري قدرتمندتر براي SSH در دسترس قرار گرفته است. در کلاینتهایی مانند Putty استفاده از الگوریتمهاي قدرتمندتر به صورت پیشفرض فعال میباشد، پس استفاده از این نوع الگوریتمها باید در سمت سرور SSH فعال گردد. از ماه نوامبر 2016 یک راه الزامی براي غیرفعال نمودن الگوریتمهاي ضعیفتر به جهت استفاده عمومیتر از SSH وجود ندارد، از این رو تنها گزینه، فعال نمودن الگوریتمهاي رمزنگاري قدرتمندتر در SSH میباشد.

نحوه پیادهسازي:

با استفاده از دستور ذیل میتوان این قابلیت را فعال نمود.

/ip ssh set strong-crypto=yes

\* در ارتباطات مدیریتی RouterOS استفاده از ماژول رمزنگاري منطبق با استاندارد 140-2 FIPS الزامی است.

**-3-4SCRO: غیرفعال نمودن Packageهاي غیرضروري**  شرح اجمالی:

هر Package موجود میتواند یک هدف بالقوه جهت حمله یک مهاجم باشد. از این رو غیرفعال سازي Packageهاي غیرضروري سطح آسیب پذیري سیستم را کاهش میدهد. RouterOS نیز داراي Packageهاي مدیریتی و کاربردي پیشفرضی میباشد که غیرفعال نمودن آنها از موارد توصیه شده میباشد.

نحوه پیادهسازي:

 با استفاده از دستور ذیل میتوان Packageهاي نصب شده و وضعیت آنها را در RouterOS مشاهده نمود.

/system package print

سپس با استفاده از دستور ذیل میتوان Packageهاي غیرضروري را غیرفعال نمود.

/system package disable MPLS

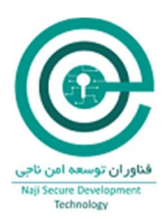

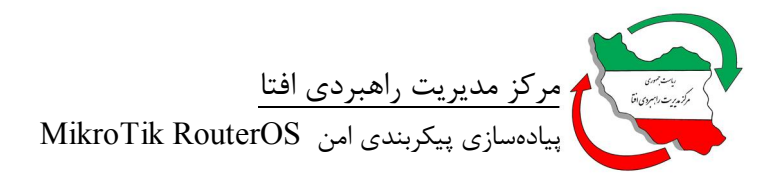

در مقابل عبارت Disable نام Package اي را که میخواهید غیرفعال گردد، قرار دهید.

**-3-5SCRO: تغییر شماره پورت سرویسهاي کاربردي**  شرح اجمالی:

بر اساس 1700 RFC هر سرویسی داراي شماره پورت ثبت شده میباشد و هر مهاجمی با انجام یک اسکن اولیه روي پورتهاي باز، به ماهیت سرویس آن پی خواهد برد. از این رو با تغییر شماره پورت یک سرویس، میتوان امکان بهرهبرداري از آن سرویس را دشوارتر کرد.

نحوه پیادهسازي:

با استفاده از دستور ذیل میتوان شماره پورت مربوط به سرویسهاي RouterOS را مشاهده نمود.

/ip service print

 سپس با استفاده از دستور ذیل میتوان شماره پورت مربوط به یک سرویس در RouterOS را تغییر داد. /ip service set ssh port=1224

**-3-6SCRO: اختصاص ACL جهت دسترسی به سرویسهاي کاربردي** 

شرح اجمالی:

ACL دسترسی به سرویسها را کنترل مینماید. با استفاده از List Access دسترسی به سرویسهاي RouterOS تنها از تعداد مشخصی IP و یا Network قابل دسترس خواهد بود. با کاهش تعداد IPهایی که توانایی دسترسی به RouterOS را دارند سطوح حمله را کاهش و امنیت RouterOS را افزایش میدهید. این ACLها به ازاي هر سرویس قابل تعریف میباشد. بدین ترتیب سطوح مدیریت را میتوان به صورت توزیع شده پیکربندي نمود.

#### نحوه پیادهسازي:

با استفاده از دستور ذیل میتوان آدرس مجاز را براي سرویس مورد نظر در RouterOS پیکربندي نمود.

/ip service set ssh address=192.168.130.0/24

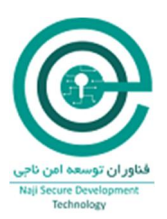

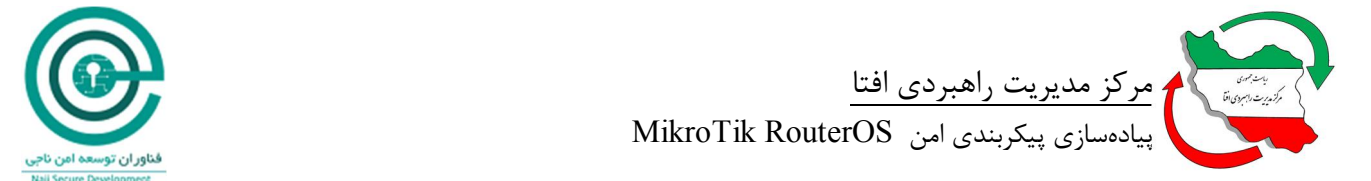

#### **WinBox Discovery نمودن بلاك :SCRO-3-7**

شرح اجمالی:

یکی از سرویسهاي مشهور RouterOS جهت مدیریت آن WinBox میباشد. هر مهاجمی پس از استفاده از ابزارهاي اسکن و مشاهده وجود این سرویس آن را به یکی از نقاط آسیبپذیر تبدیل میکند. در صورت نیاز به استفاده از این سرویس میتوان قابلیت Discovery را غیرفعال نمود.

نحوه پیادهسازي:

 با استفاده از دستور ذیل میتوان نسبت به غیرفعال نمودن Discovery WinBox در RouterOS اقدام نمود.

/tool mac-server add disabled=yes interface=all /tool mac-server ping set enabled=no

 در این مرحله در فایروال یک سري Rule جهت محدود نمودن دسترسی به سرویس WinBox و اجازه دسترسی از کامپیوتر ادمین به آن فراهم شده است.

/ip firewall filter add action=drop chain=input comment="block mikrotik discovery" disabled=no dst-port=5678 protocol=udp add action=drop chain=input comment="ALL WINBOX REQUEST by MAC Address" disabled=no dst-port=20561 protocol=udp add action=drop chain=input comment="ALL WINBOX REQUEST EXCEPT FROM MY PC" disabled=no dst-port=8291 protocol=tcp src-address=!192.168.2.6

#### **Network Neighbor Discovery نمودن غیرفعال :SCRO-3-8**

شرح اجمالی:

سرویس Discovery Neighbor Network را میتوان بعنوان سرویسی که در زمان Troubleshooting، اطلاعات مناسبی در اختیار مدیر سیستم قرار میدهد، به شمار آورد. فعال بودن همیشگی آن به معناي آن است که هر شنود کنندهاي که در مجاورت آن قرار گیرد از اطلاعات آن بهرهمند خواهد بود. این نوع نشت اطلاعات براي فرد

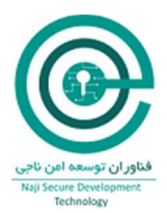

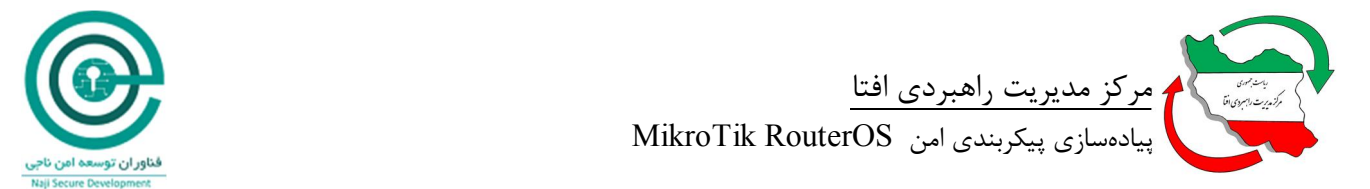

مهاجم بسیار سودمند خواهد بود. لذا توصیه میگردد پس از مرحله راهاندازي و تست Topology شبکه، نسبت به غیرفعال نمودن آن اقدام نمایید.

نحوه پیادهسازي:

با استفاده از دستور ذیل میتوان نسبت به غیرفعال نمودن Discovery Neighbor Network در RouterOS اقدام نمود.

/ip neighbor discovery settings set default=no default-for-dynamic=no /ip neighbor discovery set [find] discover=no /ipv6 nd set [find] disabled=yes

> **-4SCRO: امنسازي حساب کاربري -4-1SCRO: تغییر نام حساب کاربري admin پیشفرض سیستم**  شرح اجمالی:

یکی از حملاتی که یک مهاجم جهت به دست آوردن کنترل یک سیستم به آن مبادرت میکند، حمله Brute Login Force میباشد. با در نظر گرفتن این نکته که در هر سیستمی یک نام کاربري پیشفرض مانند admin وجود دارد که اولین هدف براي این نوع حملات میباشد، لذا تغییر نامهاي پیش فرض همیشه توصیه میگردد.

نحوه پیادهسازي:

با استفاده از دستور ذیل میتوان نام کاربر پیشفرض را در RouterOS تغییر داد.

/user set admin name=NewAdminName

**-4-2SCRO: ایجاد رمزعبور پیچیده براي حسابهاي کاربري**  شرح اجمالی:

در حملات Login Force Brute درصورت نبود رمز عبور پیچیده و طول کمتر از 10 کاراکتر، به سادگی و در کمتر از چند دقیقه رمز عبور شکسته شده و مهاجم وارد سیستم میگردد. حال با ایجاد رمز عبور با حداقل 12 کاراکتر و ترکیب کارکترهاي عدد، حروف بزرگ و کوچک و کاراکترهاي خاص میتوان این زمان را به چند صد سال افزایش داد.

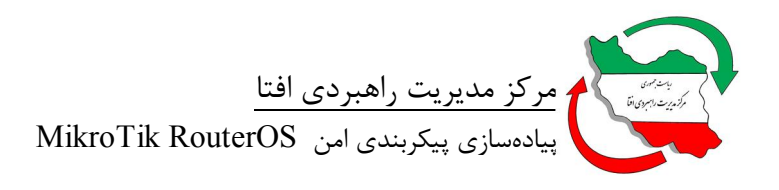

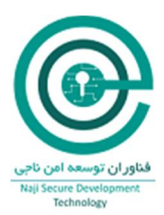

نحوه پیادهسازي:

با استفاده از دستور ذیل میتوان رمز عبور کاربران را در RouterOS تغییر داد.

/user set admin password=#123xX&123"%

**-4-3SCRO: اختصاص ACL جهت دسترسی به حسابهاي کاربري**  شرح اجمالی:

ACL دسترسی به حسابهاي کاربري را کنترل مینماید. با استفاده از List Access میتوان دسترسی به حسابهاي کاربري RouterOS تنها از تعداد مشخصی IP و یا Network محدود نمود. با کاهش تعداد IPهایی که توانایی دسترسی به RouterOS را دارند سطوح حمله را کاهش و امنیت RouterOS را افزایش میدهید. این ACLها به ازاي هر حساب کاربري قابل تعریف میباشد. بدین ترتیب سطوح مدیریت را میتوان به صورت توزیع شده پیکربندي نمود.

نحوه پیادهسازي:

با استفاده از دستور ذیل میتوان آدرس مجاز را براي حسابهاي کاربري مورد نظر در RouterOS پیکربندي نمود.

/user set VPNadmin address=192.168.130.0/24

#### **Firewall :SCRO-5**

#### **-5-1SCRO: فعال سازي Firewall**

شرح اجمالی:

در RouterOS میتوان از ویژگی فیلتر نمودن Packetها یا همان Firewall بهره برد. این Firewall قابلیت فیلتر نمودن از لایه 2 تا لایه 7 را دارا میباشد و با داشتن ویژگیهاي متعدد مانند Inspection Packet Stateful، traffic classification ،Layer-7 protocol detection و ویژگیهاي کاربردي دیگر تقریبا تمام نیازهاي امنیتی مربوط به این بخش را پوشش میدهد. لذا بکارگیري Firewall جزو توصیههاي مهم در RouterOS میباشد. نحوه پیادهسازي:

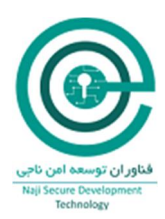

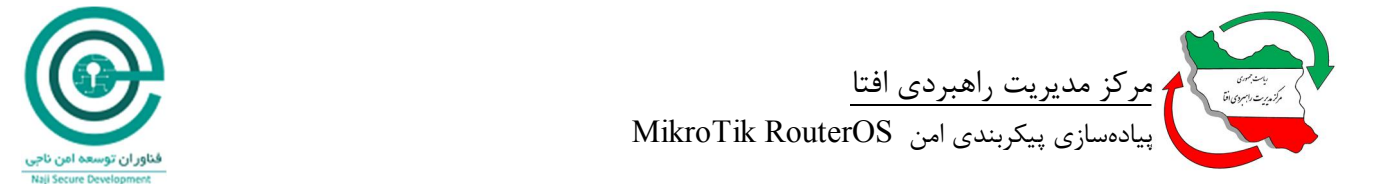

با استفاده از مجموعه دستورات Firewall IP میتوان rule متناظر با ترافیک مجاز را در سیستم وارد نمود. مانند دستورات ذیل جهت محافظت RouterOS تنها از شبکه داخلی و اختصاص مجوز به پروتکل ICMP به تمامی Interfaceها تا از هر نقطهاي بتوان آن را Ping نمود.

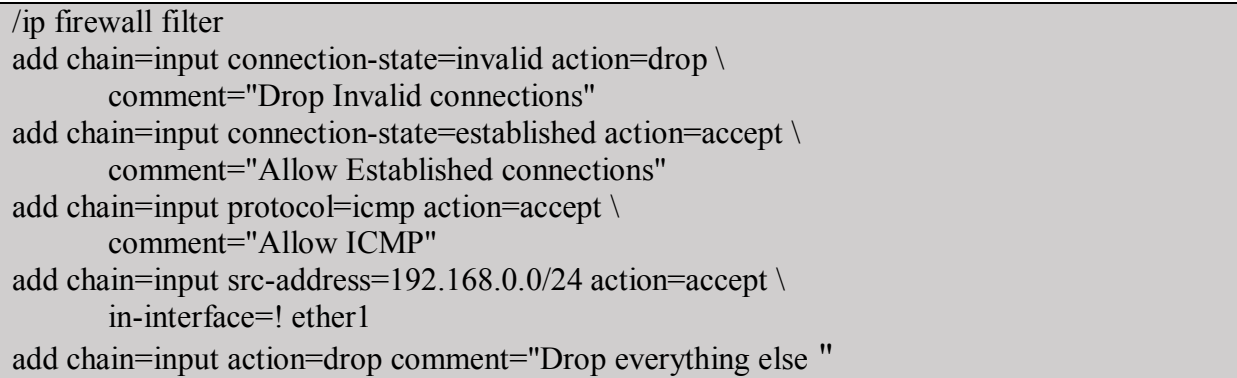

**-5-2SCRO: غیرفعال سازي Port Serviceهاي غیرضروري**  شرح اجمالی:

در شبکههایی که به وسیله RouterOS به صورت NAT پیادهسازي شدهاند،هاستهایی که پشت NAT قرار دارند به صورت واقعی تمام ارتباطات end to end، NAT نمیشوند. از این رو برخی از سرویسها و پروتکلها براي اینکه از پشت NAT بتوانند کارایی خود را حفظ نمایند نیاز به یک helper-NAT دارند. این helper-NATها در RouterOS به عنوان Ports Service معرفی میگردند. توصیه میشود جهت کاهش سطح حملات، Service Portهاي غیرضروري غیرفعال گردند.

نحوه پیادهسازي:

ابتدا فهرستی از Port Serviceهاي فعال روي RouterOS را استخراج نمایید.

/ip firewall service-port print

سپس هریک از Port Serviceهایی که غیرضروري میباشد را با استفاده از دستور ذیل غیرفعال نمایید.

#### /ip firewall service-port disable sip

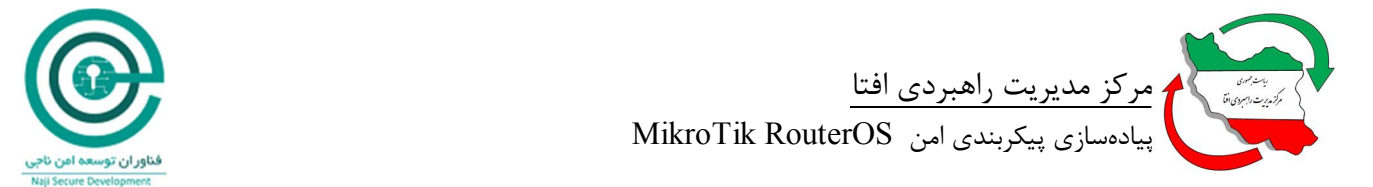

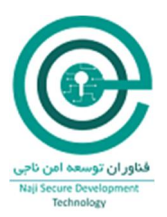

#### **Reverse Path Filtering از استفاده :SCRO-5-3**

شرح اجمالی:

این ویژگی هر Packet اي را که به نظر Spoof شده میباشد -مانند Packet اي که از یک شبکه با Subnet داخلی به سمت بیرون، ولی با یک IP Source مجزا از آن شبکه میآید- را Drop مینماید. این سناریو در مواردي که یک کامپیوتر دچار آلودگی بدافزاري شده باشد، پیش خواهد آمد و در انجام حملات DDoS نیز از این موضوع استفاده میشود.

نحوه پیادهسازي:

با استفاده از دستور ذیل میتوان filter-RF را در RouterOS پیکربندي نمود.

/ip settings set rp-filter=strict

**نکته:** این پیکربندي در مواقعی که RouterOS به صورت Home-Multi پیکربندي شده باشد ایجاد اختلال مے نماید.

#### **Port Knocking از استفاده :SCRO-5-4**

شرح اجمالی:

Port Knocking روشی برای اضافه نمودن IPها به صورت پویا در قوانین و لیست آدرسهای موجود در فایروال براي مدت محدودي از زمان میباشد. بدین وسیله پورتهاي مورد نیاز جهت یک کلاینت به صورت موقت در دسترسی آن کلاینت قرار داده میشود. لذا مهاجمین با استفاده از روشهایی مانند Scanning Port، نمیتوانند از وجود این پورتهاي باز (در زمانی که درخواستی براي باز شدن آن نیست) باخبر شوند. بدین وسیله پورتها و سرویسهاي آسیبپذیر از رصد مهاجمان در امان میمانند.

نحوه پیادهسازي:

ابتدا شبکههاي داخلی و ایمن را در RouterOS تعریف مینماییم.

/add address=192.168.30.0-192.168.30.254 comment="LAN Address" disabled=no list=\ "Safe Addresses"

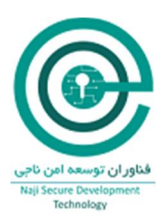

سپس Rule مربوط به Knock را اضافه مینماییم.

/add action=add-src-to-address-list address-list=knock-knock address-list-timeout=15s chain=input comment="Knock 1" disabled=no dst-port=1337 protocol=tcp /add action=add-src-to-address-list address-list="Safe Addresses" address-list-timeout=3h chain=input comment="Knock 2 - OK" disabled=no dst-port=17954 protocol=udp srcaddress-list= knock-knock

تنها به "Addresses Safe "اجازه اتصال به RouterOS را میدهیم.

/add action=accept chain=input comment="Only Allow Access from Safe Addresses" disabled=no src-address-list="Safe Addresses"

هر نوع ترافیک دیگري را Drop مینماییم.

/add action=drop chain=input comment="Drop Everything Else" disabled=no

 در سیستم client) CMD (با استفاده از exe.Knock دستور ذیل را اجرا نمایید تا درخواست براي باز شدن پورت به RouterOS ارسال گردد.

Knock.exe 192.168.1.1 1337:tcp 17954:udp

#### **Firewall Scripts از استفاده :SCRO-5-5**

شرح اجمالی:

در RouterOS میتوان جهت جلوگیري از حملات شناخته شده از اسکریپتهاي آمادهاي که قوانینی را در فایروال اضافه مینماید استفاده نمود. این اسکریپتها به صورت دستوراتی میباشند که RouterOS، کلاینتها و سرویسهاي موجود را Harden مینماید. استفاده از این اسکریپتها بسیار معمول بوده و پیشنهاد میگردد با توجه به سرویسهاي موجود از آنها استفاده نمود.

نحوه پیادهسازي:

برخی از این اسکریپتها به شرح ذیل میباشد که تنها به کپی نمودن در Terminal مربوط به RouterOS از آنها میتوان استفاده نمود.

WAN Interface روي ICMP نمودن بلاك

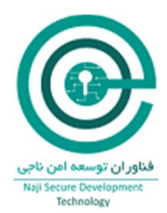

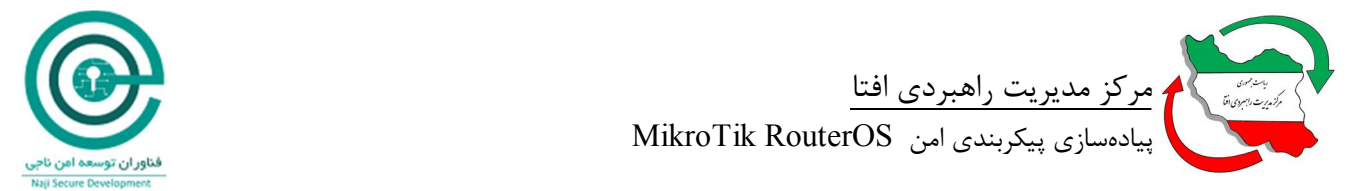

#### / Ip firewall filter Add action=drop chain=input comment="Block ICMP on WAN interface" ininterface=pppoe-out1 protocol=icmp

اجازه استفاده از ICMP

/ Ip firewall filter Add chain = icmp protocol = icmp icmp-options =  $0: 0$  action = accept \comment = "echo reply" Add = icmp protocol = icmp icmp-options = 3: 0 action = accept \ comment = "net unreachable" Icmp-options = 3: 1 action = accept \comment = "host unreachable" Add chain = icmp protocol = icmp icmp-options = 4: 0 action = accept \ comment = "allow source quench" Add chain = icmp protocol = icmp icmp-options = 8: 0 action = accept \ comment = "allow echo request" Add chain = icmp protocol = icmp icmp-options = 11: 0 action =  $\text{accept} \setminus \text{comment}$  = "allow" time exceed" Add chain = icmp protocol = icmp icmp-options = 12: 0 action = accept \ comment = "allow parameter bad" Add chain  $=$  icmp action  $=$  drop comment  $=$  "deny all other types"

(Random User / Password Login) Brute Force در تصادفی Login نمودن بلاك

FTP login error 10 times per minute / Ip firewall filter Add == protocol = tcp dst-port = 21 src-address-list = ftp\_blacklist action = drop \ comment = "drop ftp brute forcers" Add chain = output action = accept protocol = tcp content = "530 Login incorrect" dst-limit = 1 / 1m, 9, dst-address / 1m Add chain = output action = add-dst-to-address-list protocol = tcp content = "530 Login incorrect" \ address-list = ftp \ blacklist address-list-timeout = 3h

جلوگیري از Force Brute SSH و بلاك نمودن براي 10 روز بعد از تلاش مکرر

/ Ip firewall filter

Add chain = input protocol = tcp dst-port = 22 src-address-list = ssh\_blacklist action = drop  $\setminus$  $comment = "drop sh brute forces" disabled = no$ 

Add chain = input protocol = tcp dst-port = 22 connection-state = new \ src-address-list = ssh\_stage3 action = add-src-to-address-list address-list = ssh\_blacklist \ address-list-timeout = 10d comment  $=$  "" Disabled  $=$  no

Add chain = input protocol = tcp dst-port = 22 connection-state = new \ src-address-list = ssh\_stage2 action = add-src-to-address-list address-list = ssh\_stage3 \ address-list-timeout =

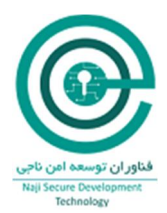

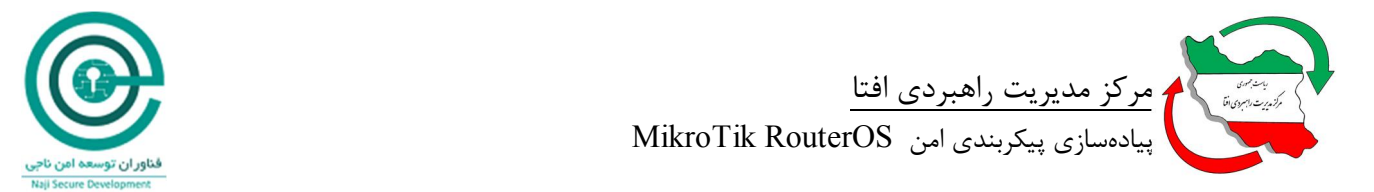

 $1m$  comment = "" Disabled = no

Add chain  $=$  input protocol  $=$  tcp dst-port  $=$  22 connection-state  $=$  new src-address-list  $=$ ssh\_stage1 action = add-src-to-address-list address-list = ssh\_stage2 address-list-timeout = 1m comment  $=$  "" Disabled  $=$  no Add chain = input protocol = tcp dst-port = 22 connection-state = new action = add-src-toaddress-list \ address-list = ssh\_stage1 address-list-timeout = 1m comment = "" disabled = no Add chain = forward protocol = tcp dst-port = 22 src-address-list = ssh\_blacklist action = drop  $\gamma$  comment = "drop ssh brute downstream" disabled = no

Port Scan ترافیک نمودن Drop

/ Ip firewall filter  $3,1$  action = add-src-to-address-list address-list = "port scanners" address-list-timeout =  $2w$ comment  $=$  "Port scanners to list" Disabled  $=$  no Add chain  $=$  input protocol  $=$  tcp tcp-flags  $=$  fin, syn,! Rst! Psh! Ack! Urg action  $=$  add-src-toaddress-list address-list  $=$  Timeout  $=$  2w comment  $=$  "NMAP FIN Stealth scan" Syn action = add-src-to-address-list address-list = "port scanners" address-list-timeout =  $2w$ comment = "SYN / FIN scan" Add chain  $=$  input protocol  $=$  tcp tcp-flags  $=$  syn, rst action  $=$  add-src-to-address-list addresslist = "port scanners" address-list-timeout = 2w comment = "SYN / RST scan" Add-src-to-address-list address-list = "port scanners" address-list-timeout =  $2w$  comment = "FIN / PSH / URG scan" Synch, rst, psh, ack, urg action  $=$  add-src-to-address-list address-list  $=$  "port scanners" addresslist-timeout =  $2w$  comment = "ALL / ALL scan" Add chain  $=$  input protocol  $=$  tcp tcp-flags  $=$ ! Fin! Syn! Rst! Psh! Ack!! Urg action  $=$  add-srcto-address-list address-list = "port scanners" address-list -timeout =  $2w$  comment = "NMAP NULL scan"

/ Ip firewall filter Add chain  $=$  input src-address-list  $=$  "port scanners" action  $=$  drop comment  $=$  "dropping port scanners" disabled  $=$  no Add chain = forward src-address-list = "port scanners" action = drop comment = "dropping port scanners" disabled = no

(Forward Chain - Traffic Passing Through the Router) کاربران از محافظت

/ Ip firewall filter

Add chain = forward connection-state = invalid \ action = drop comment = "drop invalid" connections"

Add chain = forward connection-state = established action =  $accept \setminus comment$  = "allow" already established connections"

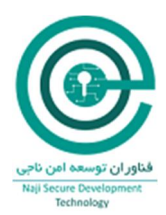

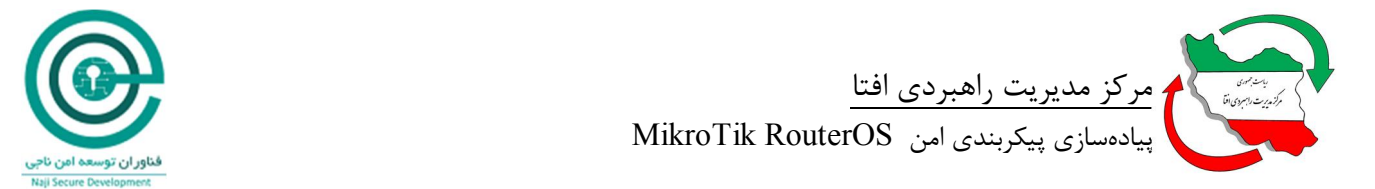

Add chain = forward connection-state = related action =  $accept \setminus comment$  = "allow connected connections"

Bogon IP Addresses نمودن بلاك

/ Ip firewall filter Add chain = forward src-address =  $0.0.00 / 8$  action = drop \ comment = "Block Bogon IP addresses" Add chain = forward dst-address =  $0.0.00 / 8$  action = drop Add chain = forward src-address =  $127.0.00 / 8$  action = drop Add chain = forward dst-address =  $127.0.00 / 8$  action = drop Add chain = forward src-address =  $224.0.00 / 3$  action = drop Add chain = forward dst-address =  $224.0.00 / 3$  action = drop

جهش نمودن به Chainهاي جدید

/ Ip firewall filter Add chain = forward protocol = tcp action = jump jump-target = tcp \ comment = "Make jumps to new chains" Add chain = forward protocol = udp action = jump jump-target = udp Add chain = forward protocol = icmp action = jump jump-target = icmp

ایجاد یک Chain TCP و جلوگیري از برخی پورتهاي TCP آسیبپذیر (بر حسب نیاز پورتها را تغییر

دهید)

/ Ip firewall filter Add chain = tcp protocol = tcp dst-port = 69 action = drop \ comment = "TFTP deny" Add = tcp protocol = tcp dst-port = 111 action = drop \ comment = "deny RPC portmapper" Add = tcp protocol = tcp dst-port = 135 action = drop \ comment = "deny RPC portmapper" Add chain = tcp protocol = tcp dst-port = 137-139 action = drop \ comment = "deny NBT" Add chain = tcp protocol = tcp dst-port =  $445$  action = drop \ comment = "deny cifs" Add chain = tcp protocol = tcp dst-port =  $2049$  action = drop comment = "dfs NFS" Add chain = tcp protocol = tcp dst-port =  $12345-12346$  action = drop comment = "NetBus deny" Add chain = tcp protocol = tcp dst-port =  $20034$  action = drop comment = "deny NetBus" Add chain = tcp protocol = tcp dst-port =  $3133$  action = drop comment = "deny BackOriffice" Add chain = tcp protocol = tcp dst-port =  $67-68$  action = drop comment = "DHCP deny"

 ایجاد یک Chain UDP و جلوگیري از برخی پورتهاي UDP آسیبپذیر (بر حسب نیاز پورتها را تغییر دهید)

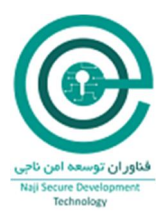

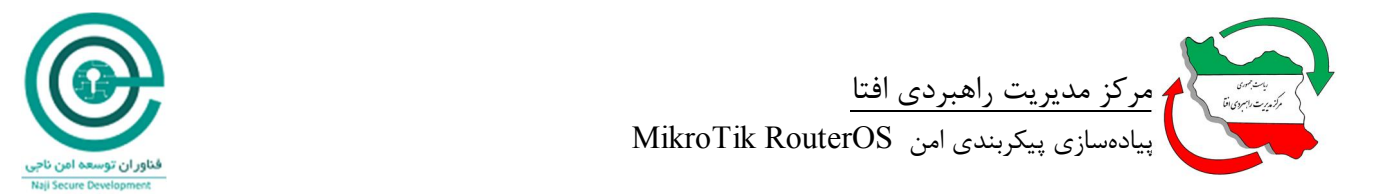

#Create UDP chain and deny some UDP ports in it (revise port numbers as needed). / Ip firewall filter Add chain = udp protocol = udp dst-port =  $69$  action = drop comment = "TFTP deny" Add chain = udp protocol = udp dst-port = 111 action = drop comment = "deny PRC portmapper" Add chain = udp protocol = udp dst-port = 135 action = drop comment = "deny PRC portmapper" Add chain = udp protocol = udp dst-port = 137-139 action = drop comment = "deny NBT" Add chain = udp protocol = udp dst-port = 2049 action = drop comment = "deny NFS" Add chain = udp protocol = udp dst-port =  $3133$  action = drop comment = "deny" BackOriffice"

بلاك نمودن پورتهاي مورد استفاده برخی از ویروسها

/ Ip firewall filter add action=drop chain=virus comment="Blaster Worm" dst-port=135-139 protocol=tcp add action=drop chain=virus comment="Blaster Worm" dst-port=445 protocol=tcp add action=drop chain=virus comment="Messenger Worm" dst-port=135-139 protocol=udp add action=drop chain=virus comment="Blaster Worm" dst-port=445 protocol=udp add action=drop chain=virus comment=<br>dst-port=593 protocol=tcp add action=drop chain=virus comment= dst-port=1024-1030 protocol=tcp add action=drop chain=virus comment=MyDoom dst-port=1080 protocol=tcp add action=drop chain=virus comment= dst-port=1214 protocol=tcp add action=drop chain=virus comment="ndm requester" dst-port=1363 protocol=tcp add action=drop chain=virus comment="ndm server" dst-port=1364 protocol=tcp add action=drop chain=virus comment="screen cast" dst-port=1368 protocol=tcp add action=drop chain=virus comment=hromgrafx dst-port=1373 protocol=tcp add action=drop chain=virus comment=cichlid dst-port=1377 protocol=tcp add action=drop chain=virus comment="Bagle Virus" dst-port=2745 protocol=tcp add action=drop chain=virus comment=Dumaru.Y dst-port=2283 protocol=tcp add action=drop chain=virus comment=Beagle dst-port=2535 protocol=tcp add action=drop chain=virus comment=Beagle.C-K dst-port=2745 protocol=tcp add action=drop chain=virus comment=MyDoom dst-port=3127-3128 protocol=tcp add action=drop chain=virus comment="Backdoor OptixPro" dst-port=3410 protocol=tcp add action=drop chain=virus comment=Sasser dst-port=5554 protocol=tcp add action=drop chain=virus comment=Beagle.B dst-port=8866 protocol=tcp add action=drop chain=virus comment=Dabber.A-B dst-port=9898 protocol=tcp add action=drop chain=virus comment=Dumaru.Y dst-port=10000 protocol=tcp add action=drop chain=virus comment=MyDoom.B dst-port=10080 protocol=tcp add action=drop chain=virus comment=NetBus dst-port=12345 protocol=tcp add action=drop chain=virus comment=Kuang2 dst-port=17300 protocol=tcp add action=drop chain=virus comment=SubSeven dst-port=27374 protocol=tcp

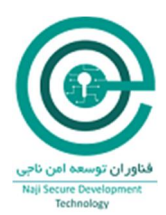

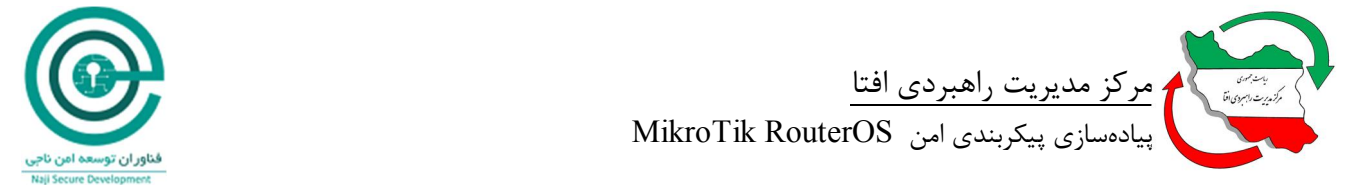

add action=drop chain=virus comment="PhatBot, Agobot, Gaobot" dst-port=65506 protocol=tcp

add action=jump chain=forward comment="jump to the virus chain" jump-target=virus add chain=input comment="Accept established connections" connection-state=established add chain=input comment="Accept related connections" connection-state=related add action=drop chain=input comment="invalid connections" connection-state=invalid add chain=input comment=UDP protocol=udp add action=drop chain=forward comment="invalid connections" connection-state=invalid

بلاك نمودن درخواست DNS از Interface WAN

/ Ip firewall filter add action=drop chain=input comment="BLOCK DNS REQUEST ON WAN INTERFACE" dst-port=53 in-interface=pppoe-out1 protocol=udp

Torrent / P2P ترافیک نمودن بلاك

/ip firewall mangle add action=mark-packet chain=postrouting comment="p2p download" disabled=no layer7 protocol=p2p\_www new-packet-mark="p2p download" passthrough=no add action=mark-packet chain=postrouting disabled=no layer7-protocol=p2p\_dns new-packetmark="p2p download" passthrough=no

/ip firewall filter add action=drop chain=forward comment="Block P2p\_www Packets / Zaib" disabled=no layer7-protocol=p2p\_www add action=drop chain=forward comment="Block P2p\_dns Packets / Zaib" disabled=no layer7-protocol=p2p\_dns add action=drop chain=forward comment="Block General P2P Connections , default mikrotik p2p colelction / zaib" disabled=no p2p=all-p2p

**-5-6SCRO: بستن دسترسی از کشورهاي غیرضروري**

شرح اجمالی:

طبق اصل "حداقل دسترسی"، اکیدا توصیه میشود تنها دسترسی از مبدا کشورهایی که ترافیک مجاز باید از آنها رخ دهد وجود داشته باشد. برحسب مشاهدات رویدادهاي یک فایروال و یا مسیریاب که در لبه یک شبکه قرار دارد، بیشترین حملات از مبدا کشورهایی میباشد که هیچ نوع توجیه براي باز بودن دسترسی براي آنها

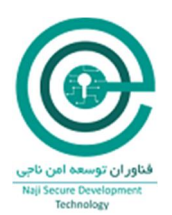

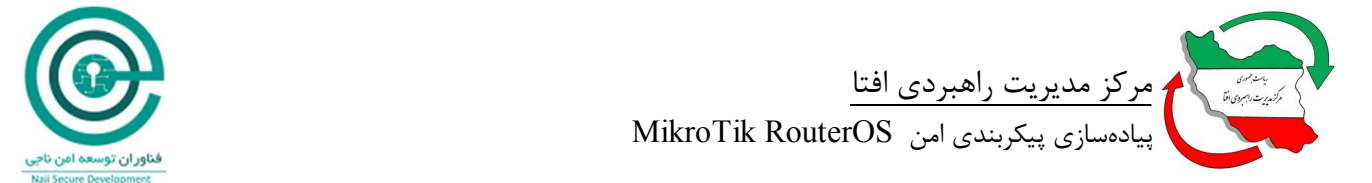

نیست و بسیاري از این کشورهاي در Blacklistهاي مربوط به Spammer دیده میشوند. از این رو بستن دسترسی از اینگونه کشورها از لحاظ امنیت بسیار مهم میباشد.

نحوه پیادهسازي:

در این مثال ما تنها دسترسی از IPهاي ایران را به RouterOS باز مینماییم. حال با درنظر گرفتن نوع روابط کاري میتوان این دسترسی را به سایر کشورها بسط داد.

ابتدا لیست IPهاي مربوط به کشور مورد نظر را به صورت فایل دانلود مینماییم.

/tool fetch url=http://www.iwik.org/ipcountry/mikrotik/IR

سپس فایل را به صورت یک List-Address در فایروال اضافه مینماییم.

/import file-name=IR

سپس یک Rule Firewall جهت مجاز نمودن ترافیک تنها در RouterOS اضافه مینماییم.

/ip firewall add action=drop chain=input in-interface=ether1 log=yes src-address-list=!IR

نکته: این Rule باید در اولویت بالایی قرار گیرد تا Ruleهاي دسترسی پایینتر را تحت الشعاع قرار دهد.

#### **Log :SCRO-6**

شرح اجمالی:

با بررسی رویدادهاي RouterOS میتوان از وقوع حملات و مشکلات احتمالی در ساختار شبکه و یا حتی مشکلات ناشی از سختافزار و نرمافزار مطلع شد. این ویژگی حتی منجر به توسعه محصولاتی جهت پالایش رویدادهاي مختلف مانند SIEM شده است.

نگهداري رویدادها به صورت پیشفرض در حافظه داخلی RouterOS میباشد. لذا استخراج مناسب وقایع و ارسال آنها به یک Syslog بسیار مهم میباشد.

نحوه پیادهسازي:

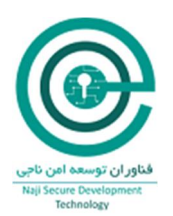

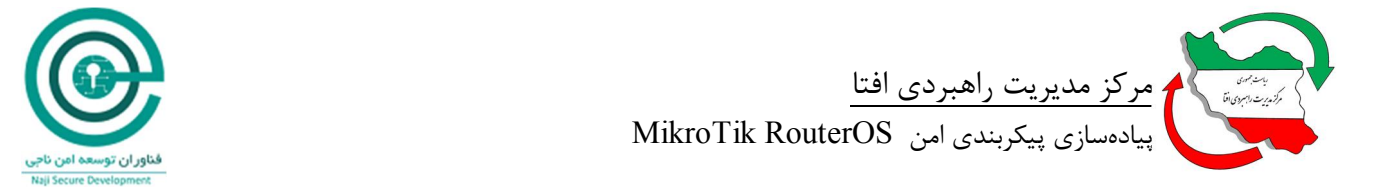

ابتدا باید شرایطی براي ایجاد Log در بخشهایی از RouterOS در آنها Action وجود دارد، مانند فایروال، مهیا گردد. از این رو به طور مثال در هر قانون ایجاد شده در فایروال گزینه مربوط به Log را فعال مینماییم و یا یک قانون کلی براي Log نمودن تمامی پکتهاي ورودي و خروجی به RouterOS ایجاد نمایید.

/add chain=forward action=log disabled=no

سپس یک Action جهت ارسال logs به syslog سرور تعریف مینماییم.

/system logging action add name=syslog-serve target=remote remote=192.168.10.10 remoteport=514 src-address=192.168.10.1

و در نهایت در RouterOS لاگهاي مربوطه، به طور مثال لاگهاي مربوط به فایروال، جهت ارسال به Syslog Server تعریف مینماییم.

/system logging add topic=firewall action=syslogserver

#### **NTP :SCRO-7**

شرح اجمالی:

یکی از سرویسهاي حیاتی زیرساختی، NTP میباشد که با همزمانی سختافزارها و نرمافزارهاي مختلف، مدیریت و مشاهده رویدادها را کاراتر مینماید. در صورت همزمان نبودن RouterOS و درصورت وقوع یک حمله نمیتوان رویداد ثبت شده را به درستی ردیابی و تفسیر نمود. همچنین اگر از بازههاي زمانی در قانون فایروال استفاده شده باشد در صورت همزمان نبودن RouterOS عملا کارایی آن قانون به مخاطره خواهد افتاد.

نحوه پیادهسازي:

ابتدا باید منطقه زمانی صحیح را مشخص نمایید.

/system clock set time-zone=+3:30

سپس تنظیمات Client NTP را انجام میدهیم.

/system ntp client set enabled=yes primary-ntp=192.168.0.2 secondary-ntp=192.168.0.3 mode=unicast

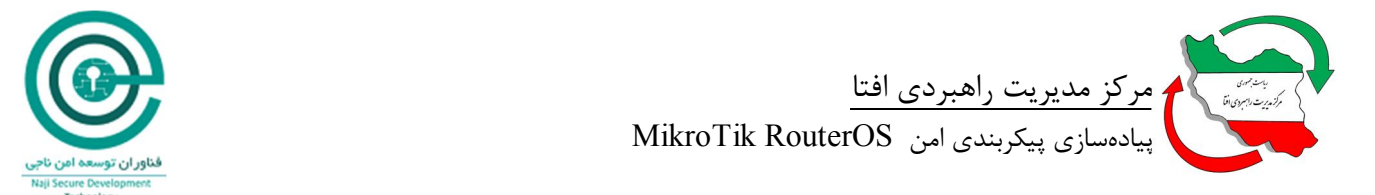

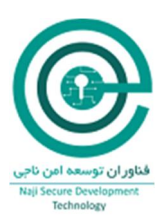

#### **SNMP :SCRO-8**

شرح اجمالی:

SNMP سرویس مدیریتی/مشاهدهاي میباشد که جزو ابزارهاي قدرتمند یک مدیر شبکه براي دستیابی به پیکربندي و رویدادهاي RouterOS میباشد. به مانند سایر تجهیزات Active شبکه، RouterOS نیز از SNMP نسخه 3 جهت افزایش امنیت پشتیبانی میکند. این سرویس به صورت پیشفرض غیرفعال میباشد و با توجه به پشتیبانی آن از متدهاي امنیتی مانند priv جهت مدل امنیتی، 1SHA جهت پروتکل احراز هویت و AES جهت رمزنگاري در SNMP نسخه ۳، می توان از نهایت امنیت پیشبینی شده براي این سرویس بهره برد. از نسخه 6.18، پشتیبانی از blacklisting OID به RouterOS افزوده شده است.

نحوه پیادهسازي:

ابتدا یک Community با پیکربندي امن را جایگزین Community پیشفرض در RouterOS تعریف مینماییم. درصورتی که میخواهید امکان مدیریت نیز از طریق SNMP فراهم شود ویژگی Access Write را نیز براي آن فعال نمایید.

/snmp community set [ find default=yes ] name=snmpv3user security=private authenticationpassword=snmpv3authPass authentication-protocol=SHA1 encryptionpassword=snmpv3encPass encryption-protocol=AES read-access=yes write-access=no addresses=10.0.0.0/24

سپس سرویس SNMP را با Community تنظیم شده پیکربندي مینماییم.

/snmp set enabled=yes location="The Management" contact=mng@example.com trapcommunity=snmpv3user trap-version=3 trap-interfaces=ether1

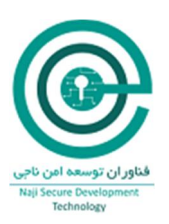

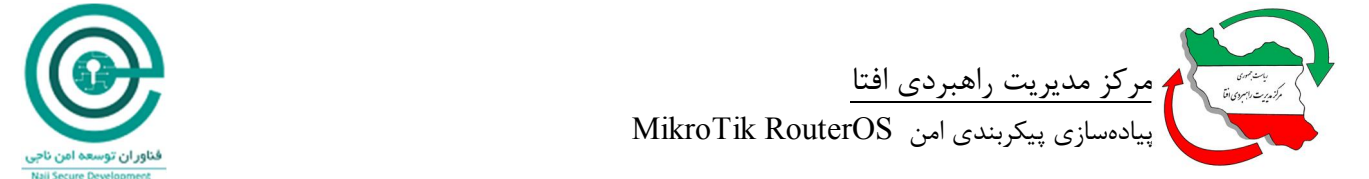

**پیوست** 

در این بخش چک لیستی به منظور ممیزي محصول مورد نظر ارائه شده است. چک لیست شامل سه جدول است. جدول اول، جدول ممیز میباشد. در این جدول، اطلاعات مربوط به شخصی که پیکربندي امن را انجام میدهد یا آن را ممیزي میکند، وارد میشود. همچنین نتایج پیکربندي یا ممیزي به صورت اختصار در این جدول درج میگردد. جدول دوم، محل وارد کردن مشخصات سروري است که RouterOS MikroTik روي آن نصب شده است. جدول سوم، جدول تنظیماتی است که باید بررسی یا اعمال شوند. در صورت صحت اعمال تنظیم در هر ردیف، ستون وضعیت مربوط به آن با علامت √ نمایش داده خواهد شد.

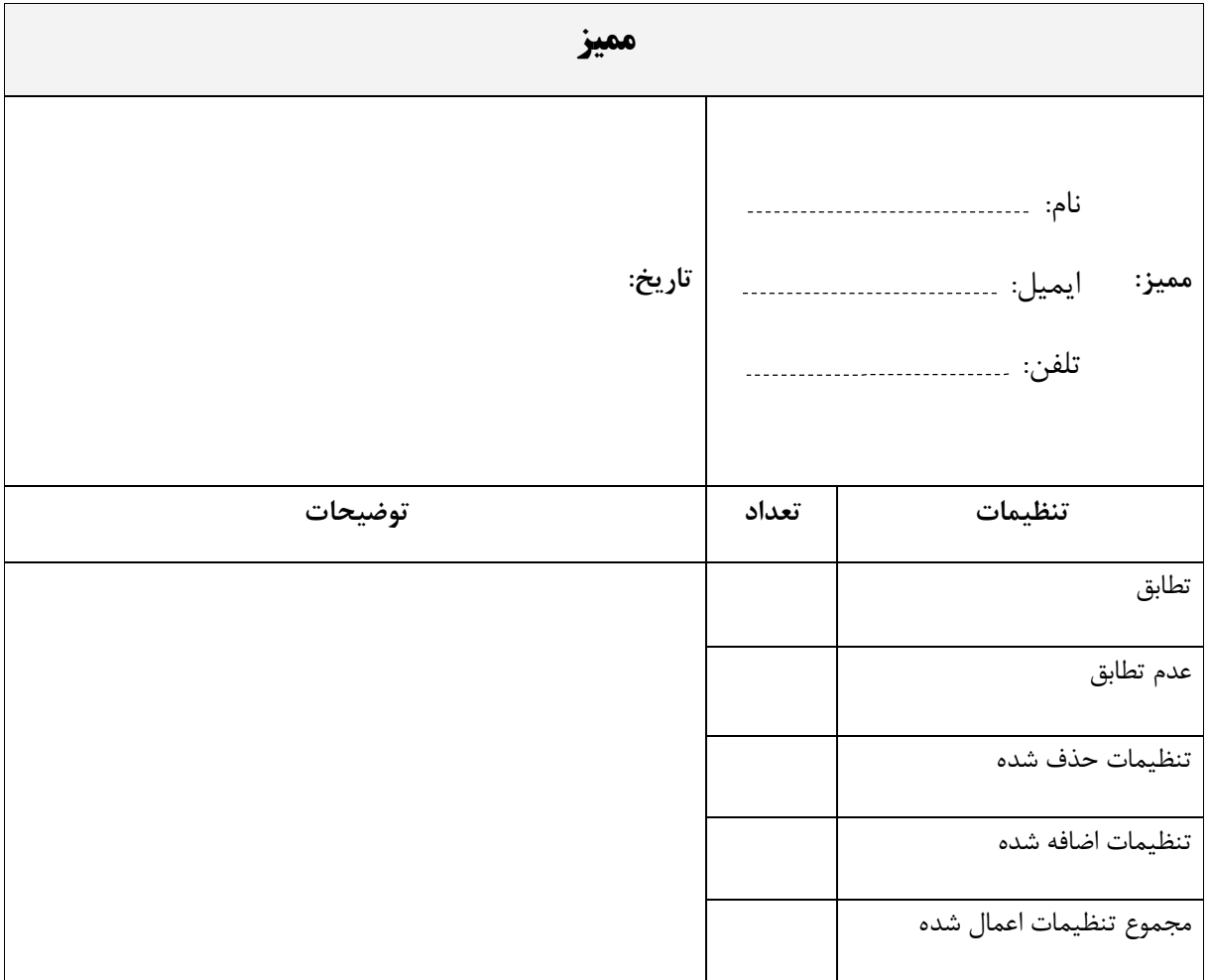

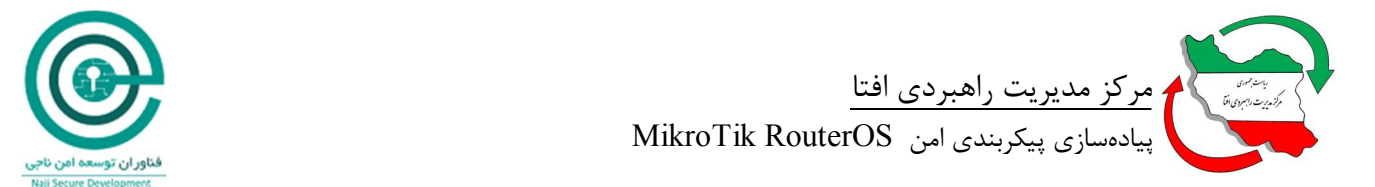

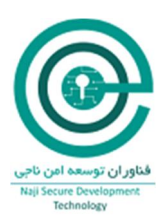

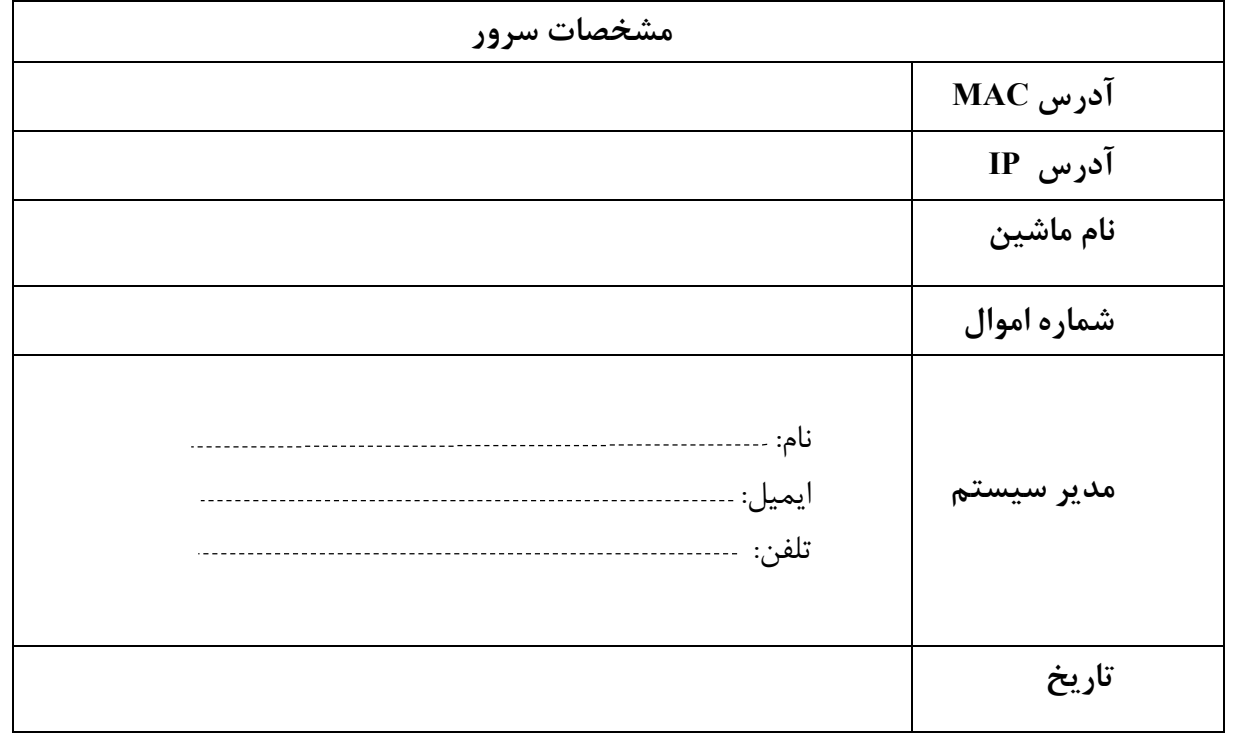

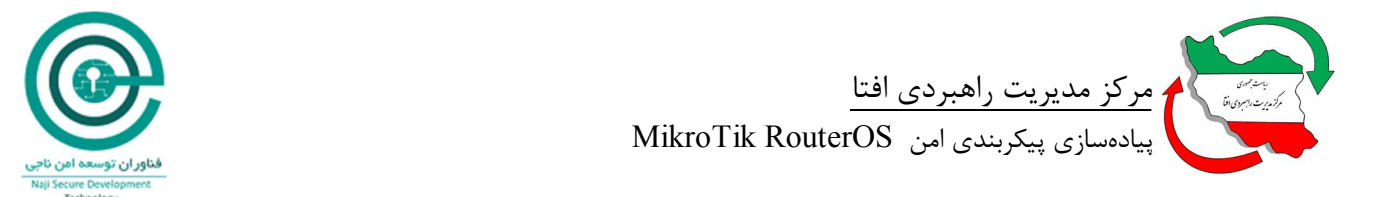

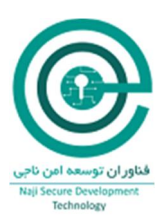

## **جدول ممیزي**

جدول ممیزي خلاصهاي از تمامی الزامات بیان شده در متن سند میباشد. قابل ذکر است که ستونهاي "وضعیت" و "قابلیت پیادهسازي" باید توسط ممیز و براي هر سیستم حاوي این برنامه تکمیل گردد. در ستون وضعیت، ممیز باید از عبارتهاي "قبول" و "رد" متناسب با وضعیت الزام در محصول مورد ارزیابی استفاده نماید. در ستون قابلیت پیادهسازي، ممیز باید قابلیت پیادهسازي الزام براي محصول مورد ارزیابی را با عبارات "دارد" و "ندارد" بیان نماید. در صورتی که الزامی براي محصول مذکور قابلیت پیادهسازي نداشته باشد، علت عدم قابلیت پیادهسازي آن باید در ذیل جدول توضیح داده شود.

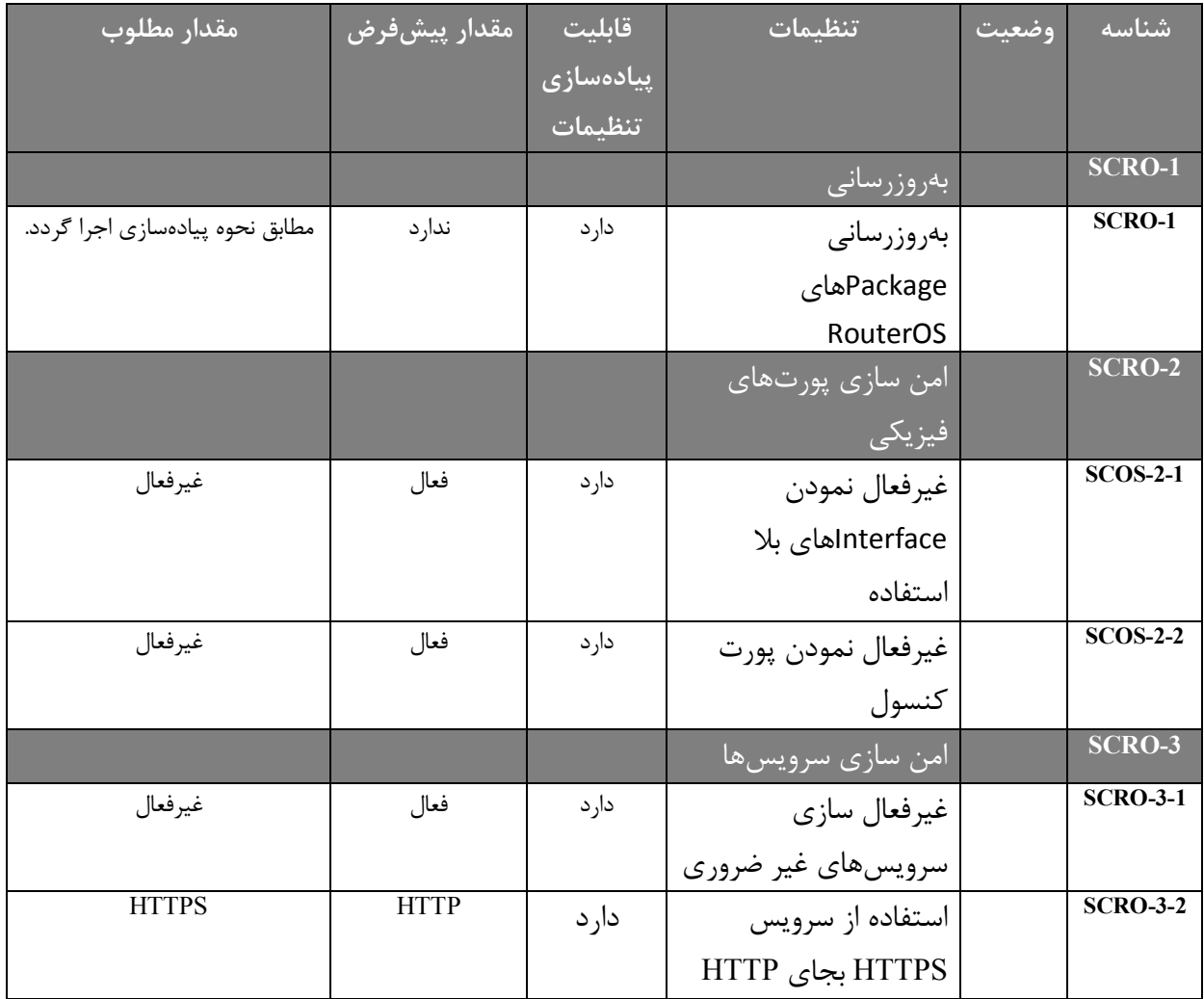

![](_page_30_Picture_0.jpeg)

![](_page_30_Picture_1.jpeg)

![](_page_30_Picture_251.jpeg)

![](_page_31_Picture_0.jpeg)

![](_page_31_Picture_1.jpeg)

![](_page_31_Picture_123.jpeg)